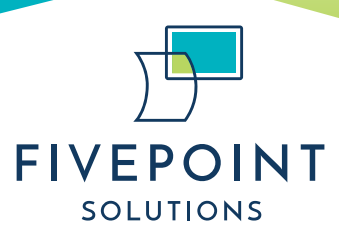

# **CASEWORX RELEASE NOTES**

**VERSION: 3.5.0.125 RELEASE DATE: AUGUST 19, 2022**

Enhancements:

## *The following enhancement will be applied to all systems:*

- 1. Income Resource Enhancement
	- a. The Income Resource widget will now allow the user to track changes in income over time using start and end dates.

## *Please contact Support at support@myfivepoint.com if you would like the following added to your system.*

- 2. Participant Matching Enhancement
	- a. Courts can choose to implement Participant Matching when creating a new participant to determine whether that participant has previously been created in the court.
	- b. Participant Matching can be configured to use one or multiple of the following types of matching:
		- i. Soundex Matching (identifying names that sound the same)
		- ii. Fuzzy Matching (identifying names that are spelled the same based on a percentage of similar letters)
		- iii. Strict Comparison Matching (using data points such as date of birth and race to identify a matching participant)
- 3. New field: Denial Source
	- a. Located in Phase Movement; allows the court to identify a team member or entity who objected to the participant's entry into the program
- 4. New field: Home Visits > Virtual
	- a. Allows the user to indicate if a home visit was conducted virtually
- 5. New If/Then Functionality in Individual Sessions/Case Notes
	- a. New Session Category: Visitation
	- b. New Session Types:
		- i. Supervised
		- ii. Unsupervised
		- iii. Unknown
		- iv. Other
	- c. New Field: Dependent Name
		- $\bigcirc$  204 Caughman Farm Lane, Suite 201, Lexington, SC 29072  $\bigcirc$  803.951.2094 [www.myfivepoint.com](http://www.myfivepoint.com/) | [sales@myfivepoint.com](mailto:sales@myfivepoint.com)
- d. Allows the user to document a participant's visitation sessions with dependents who have been added to the Dependents Case widget. When creating a visitation session, the user can select the name of the dependent(s) with whom the visitation was conducted.
- 6. New If/Then Functionality in Dependent Custody Tracking Subwidget
	- a. Dependent Custody Tracking allows courts to organize types of events for which to track changes in time.
	- b. Status Category allows the user to select the category of status change. Examples might include Custody Type, Custody Status, Dependency, and Permanency.
	- c. Status Type allows the user to select the specific status that is being tracked with a start and end date.
	- d. Example: This allows the user to track separate start and end dates for
		- i. Supervised visitation
		- ii. With whom the child is living
		- iii. The type of placement (temporary, foster care, etc.)
- 7. Invalid Login Lockout
	- a. Each site can be configured to lock a user's account after a certain number of invalid attempts to log in.

### Fixes:

### *All fixes will be automatically applied to your system.*

- 1. Fix regarding Drug Screen Sessions and Alerts
- 2. Fix regarding Court Tasks not populating
- 3. Fix regarding date range field when pulling reports from widgets
- 4. Fix regarding saving data to Overdoses widget